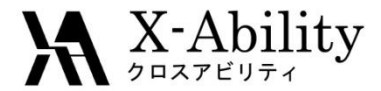

## Winmostar- Gromacs Tutorial 5 タンパク-リガンド系 V6.016

株式会社クロスアビリティ

[question@winmostar.com](mailto:question@winmostar.com)

2016/5/30

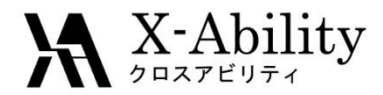

#### 修正履歴

2016/4/01版

• 初版

2016/5/30版

• V6.016対応

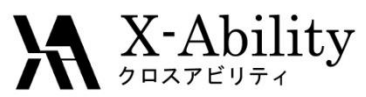

#### 水中のタンパクーリガンド系のシミュレーション 全体のながれ

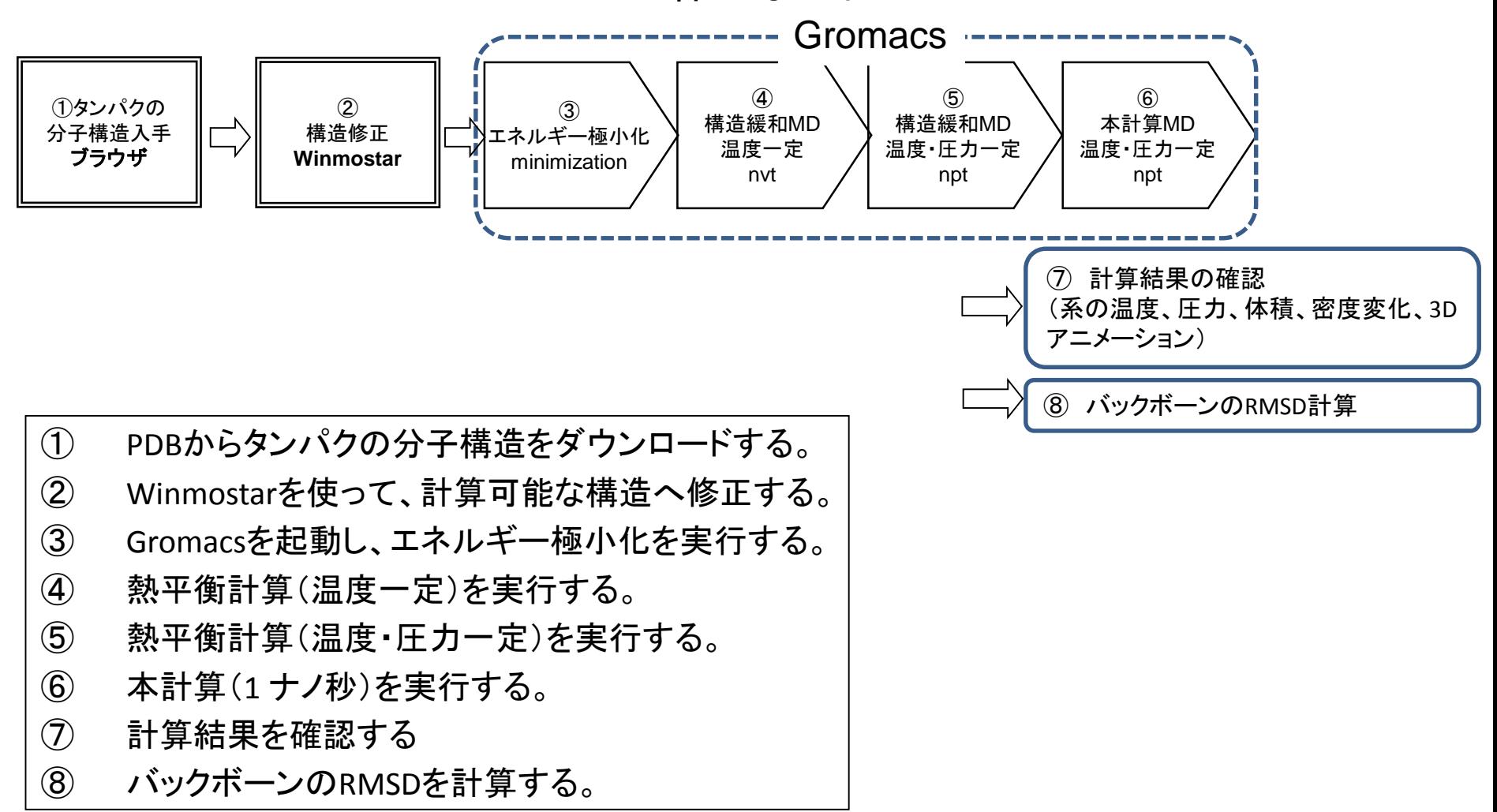

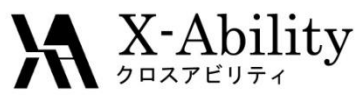

## PDBからタンパクの分子構造をダウンロードする(1)

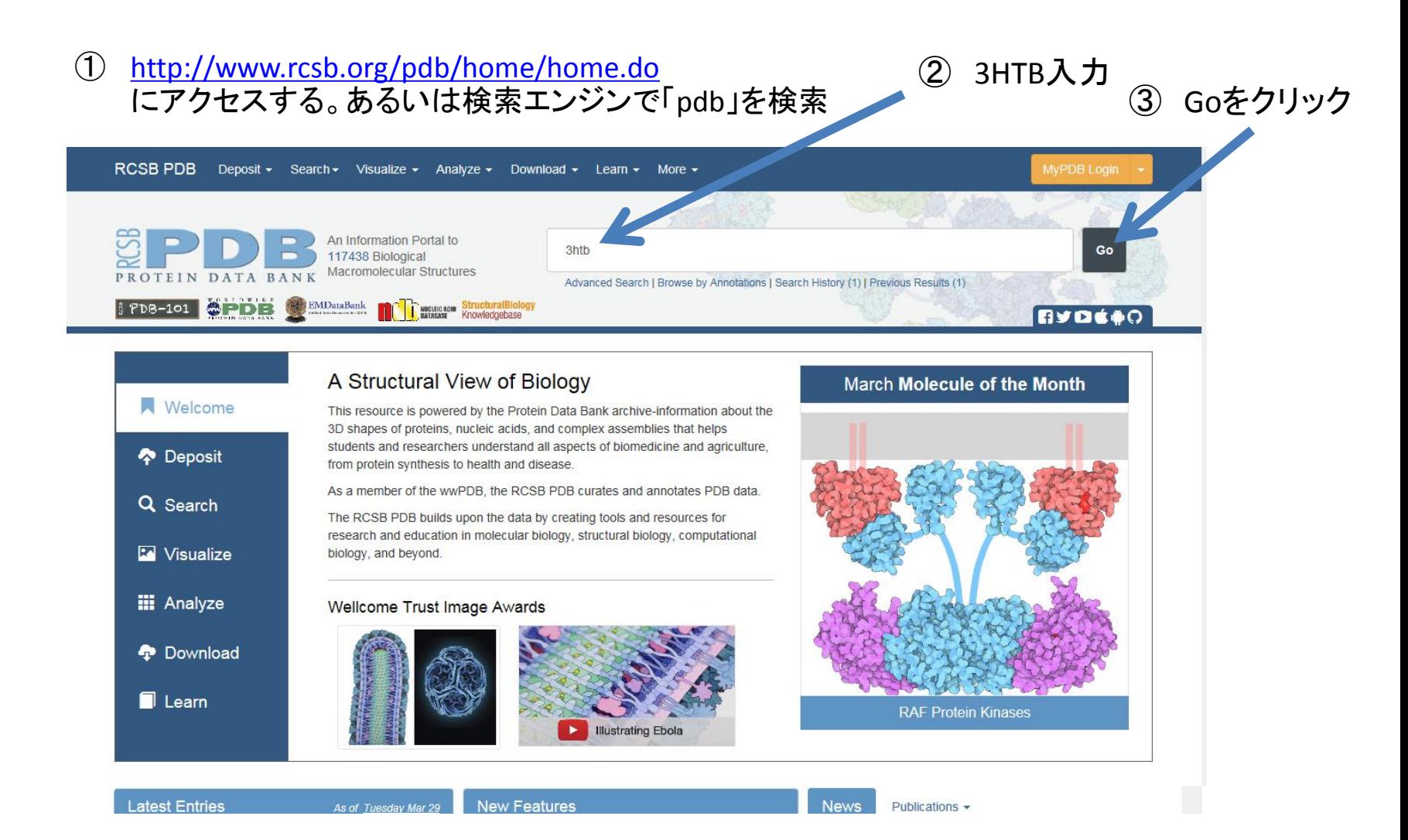

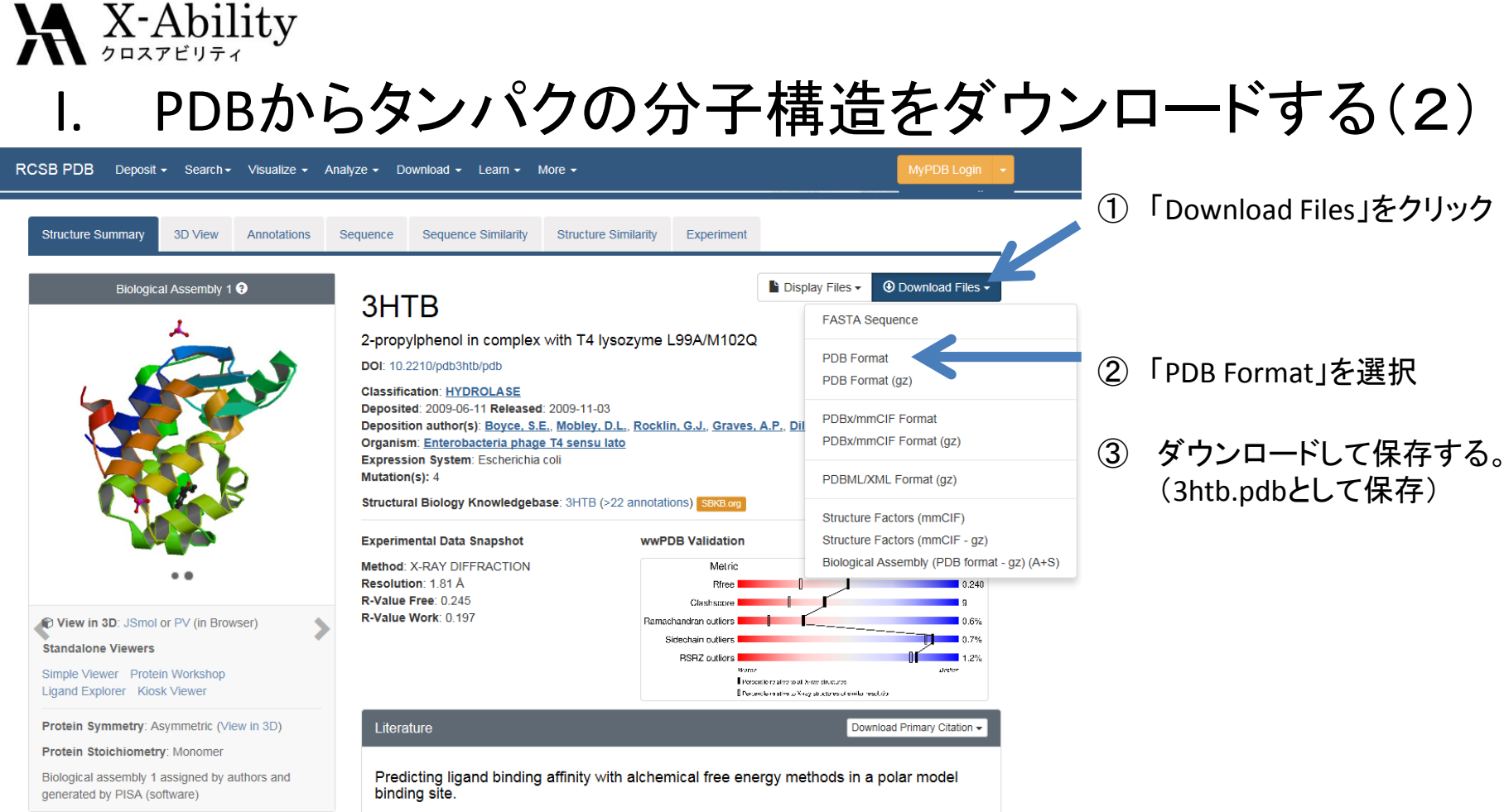

Boyce, S.E., Mobley, D.L., Rocklin, G.J., Graves, A.P., Dill, K.A., Shoichet, B.K.

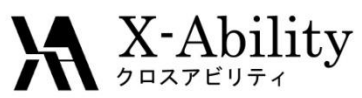

## II. Winmostarを使って、計算可能な構造へ修正する(1)

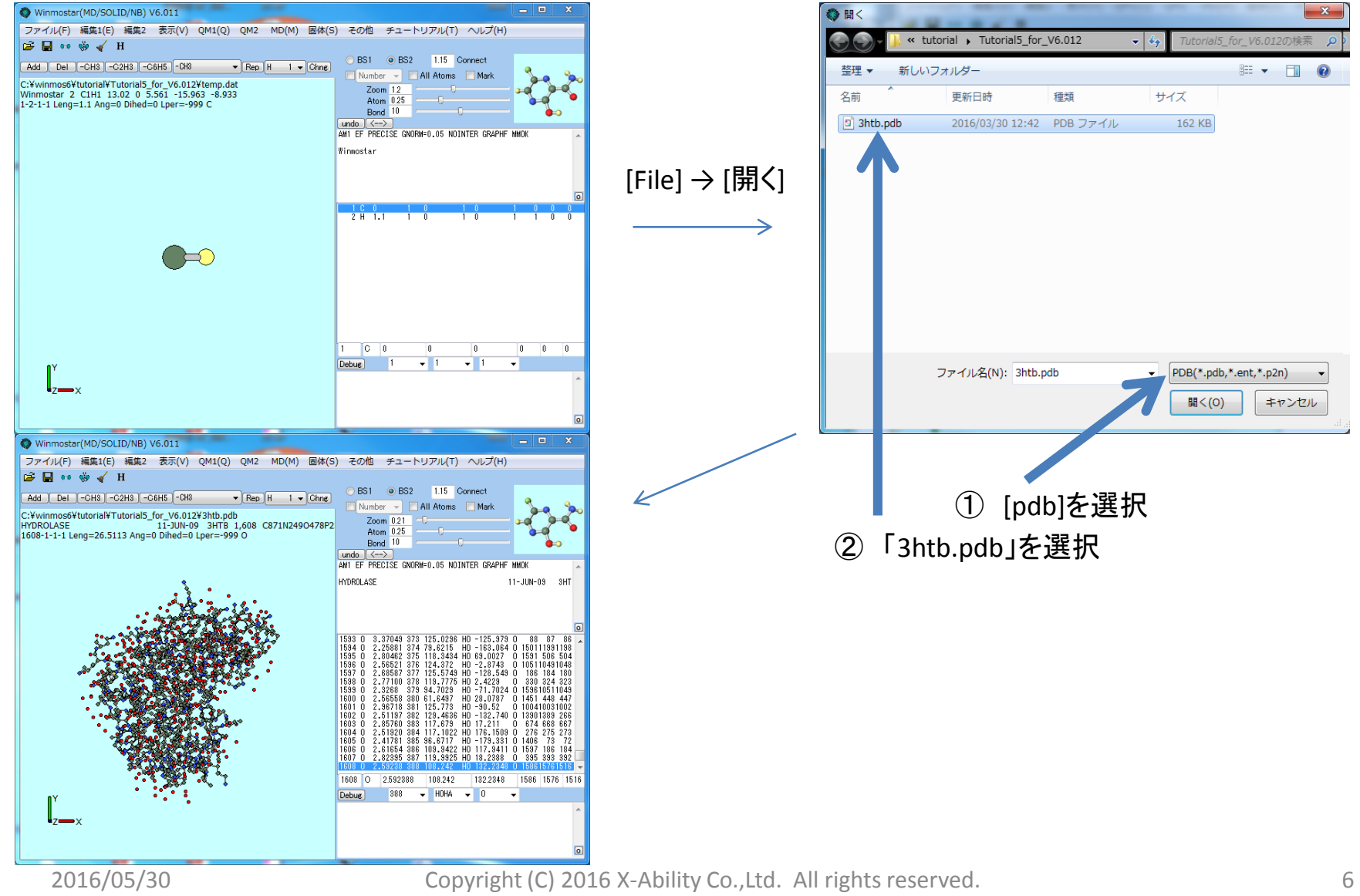

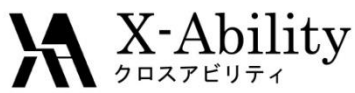

### II. Winmostarを使って、計算可能な構造へ修正する(2) ~タンパク分子とリガンド以外を取り除く~

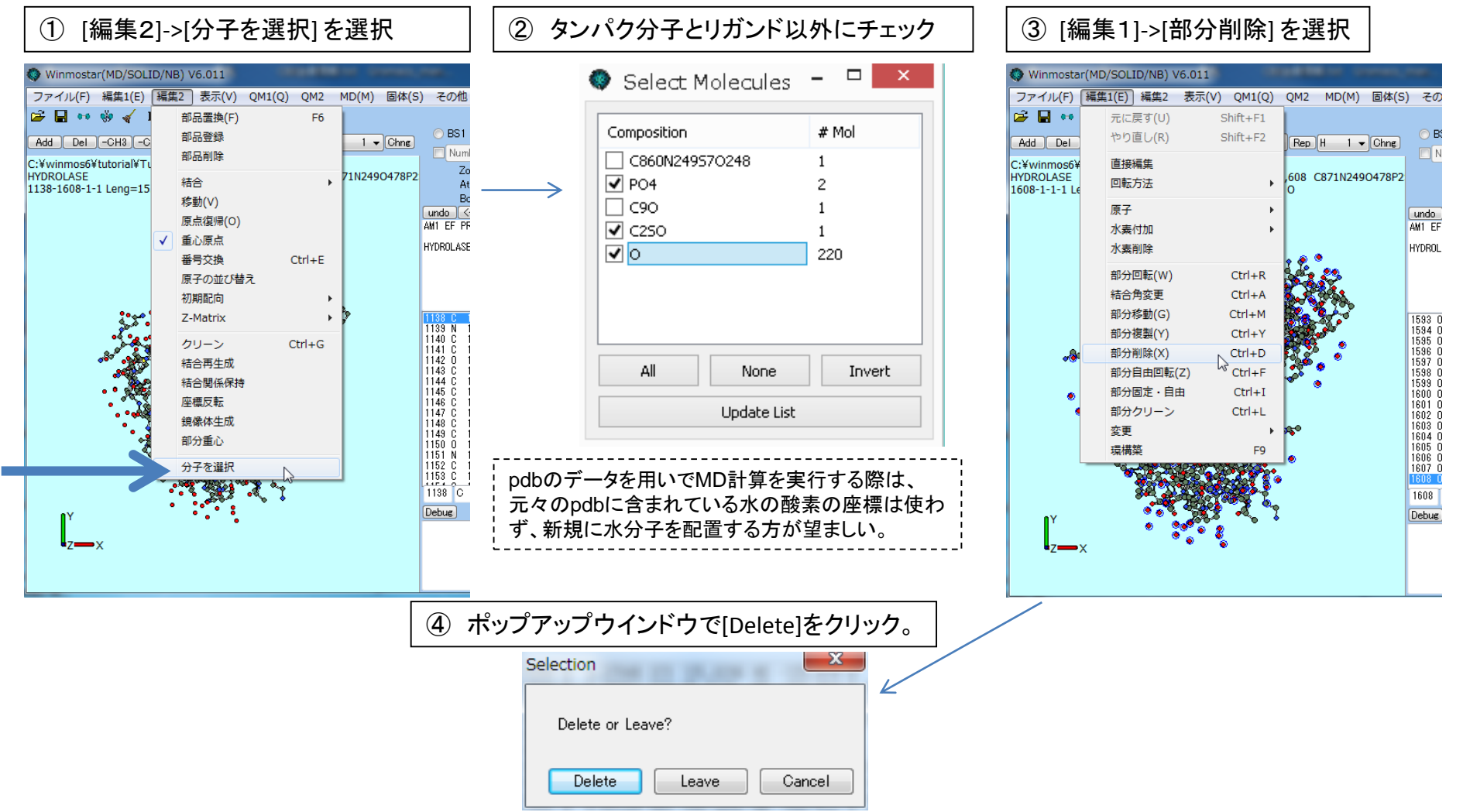

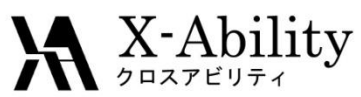

## III. Gromacsを起動し、エネルギー極小化を実行する(1)

#### 「キーワード設定」 を選択し、計算条件を設定する

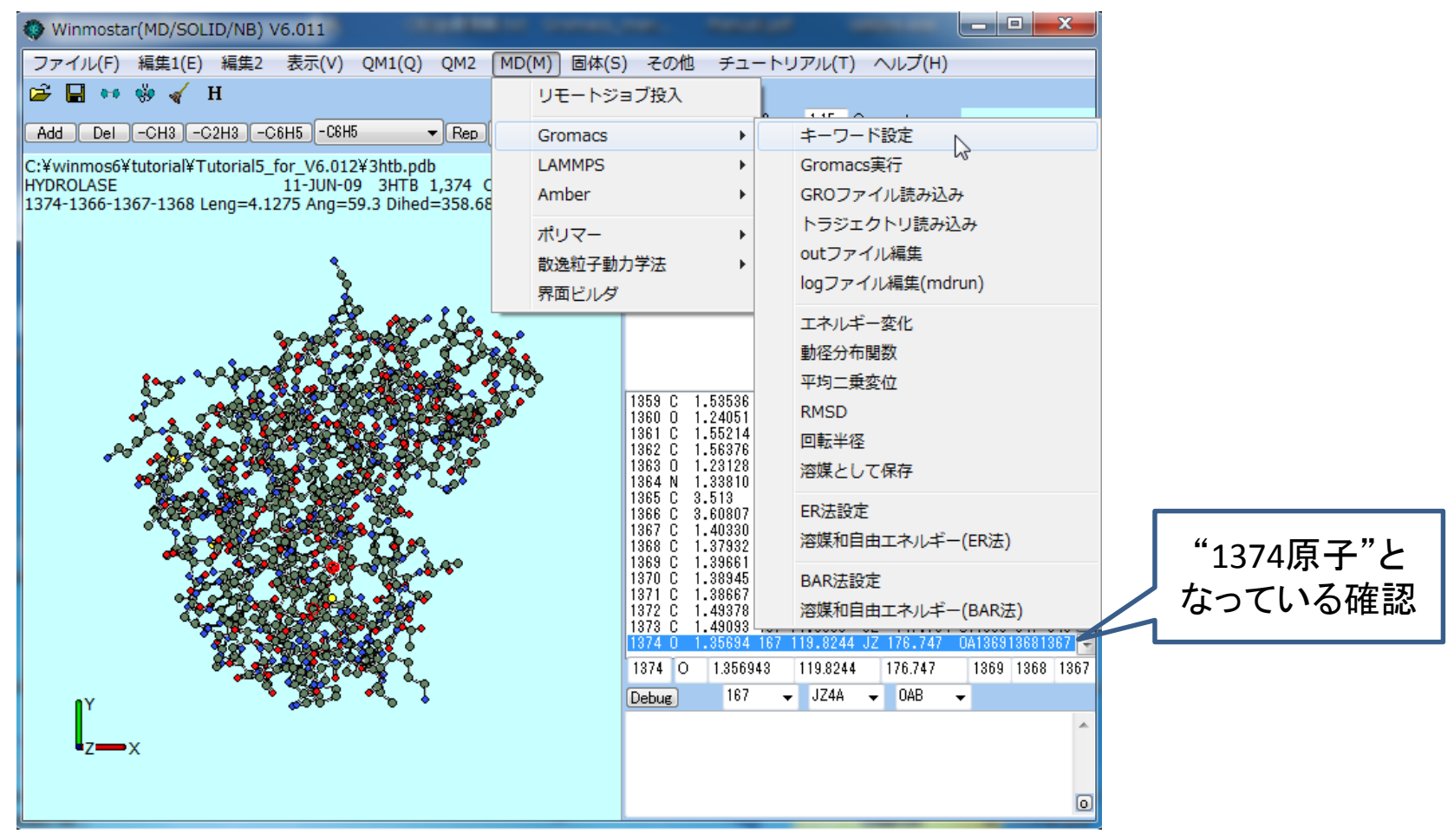

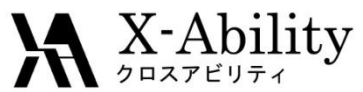

# III. Gromacsを起動し、エネルギー極小化を実行する(2)

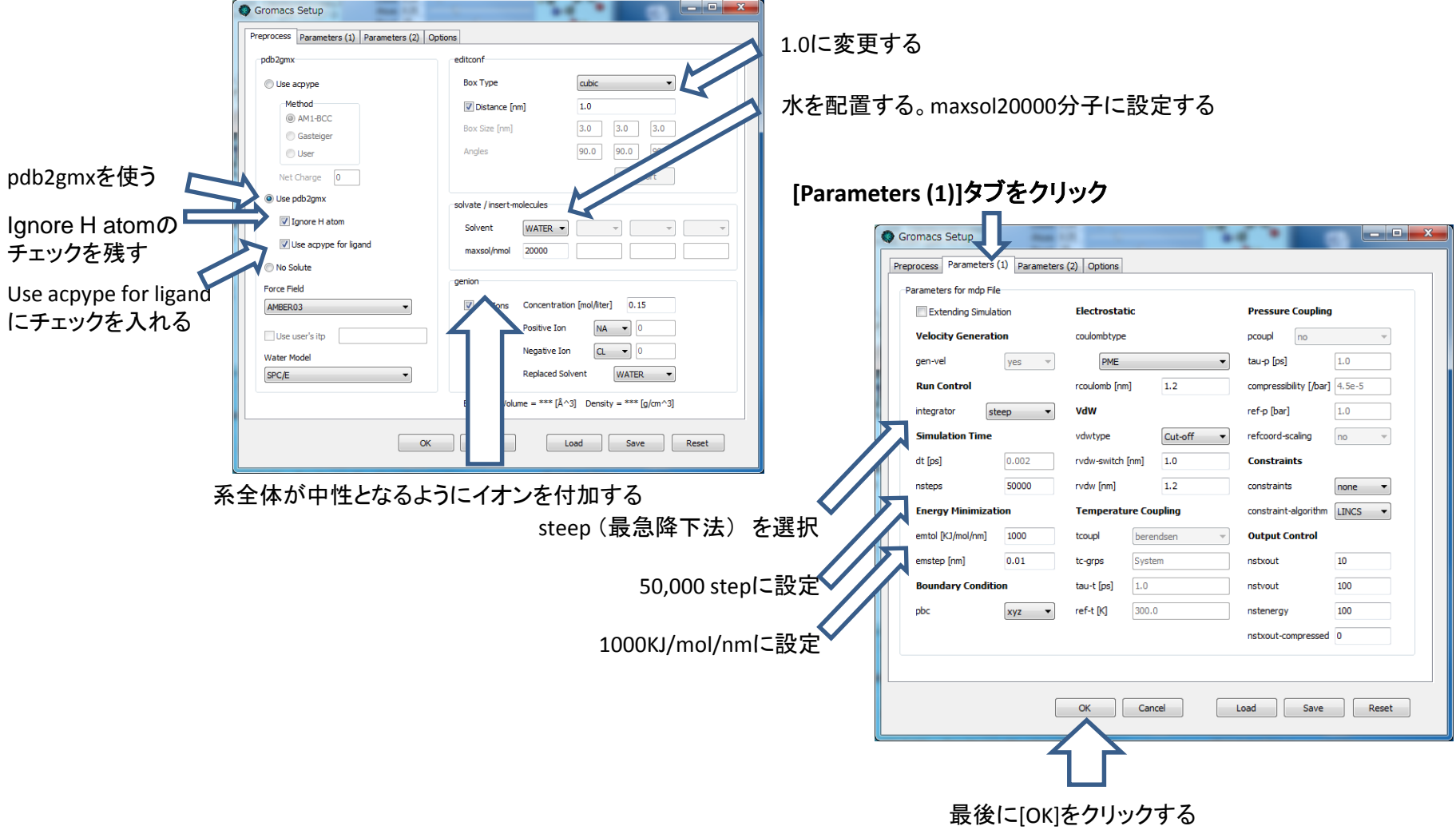

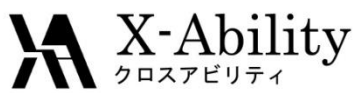

## III. Gromacsを起動し、エネルギー極小化を実行する(3)

#### ファイルを保存

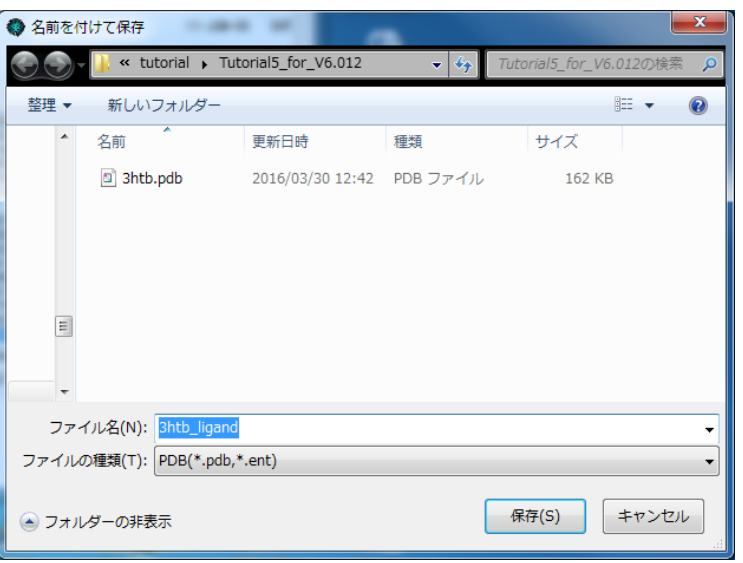

ここではファイル名を「3htb\_ligand」としている。<sup>\*)</sup>

[MD(M)] → [Gromacs] → [Gromacs実行]を選択する

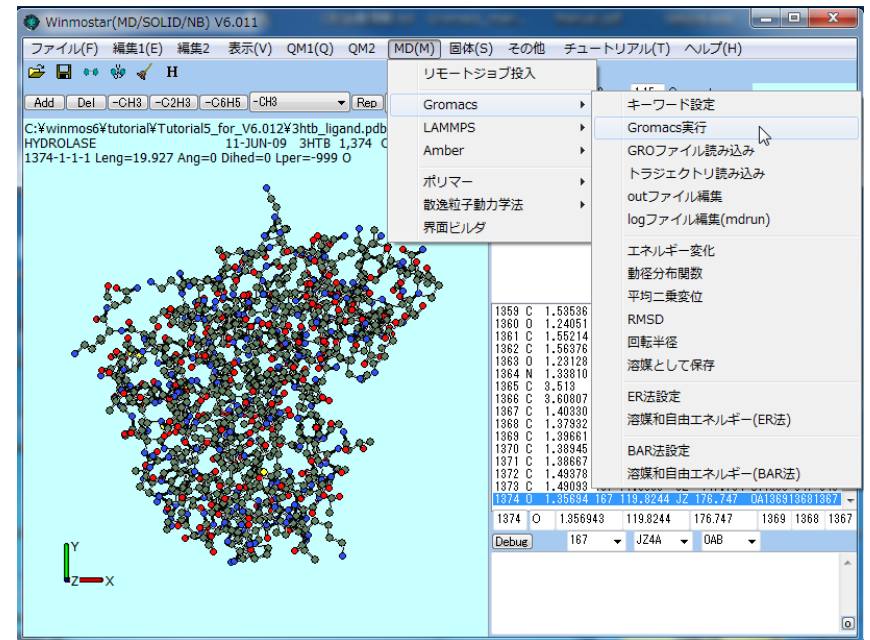

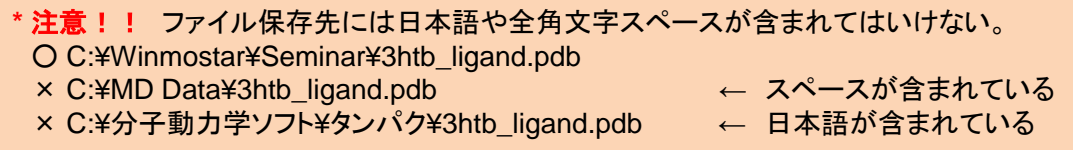

#### $\mathbf{X}$  X-Ability III. Gromacsを起動し、エネルギー極小化を実行する(3) ~エネルギー極小化の結果を確認する 1~

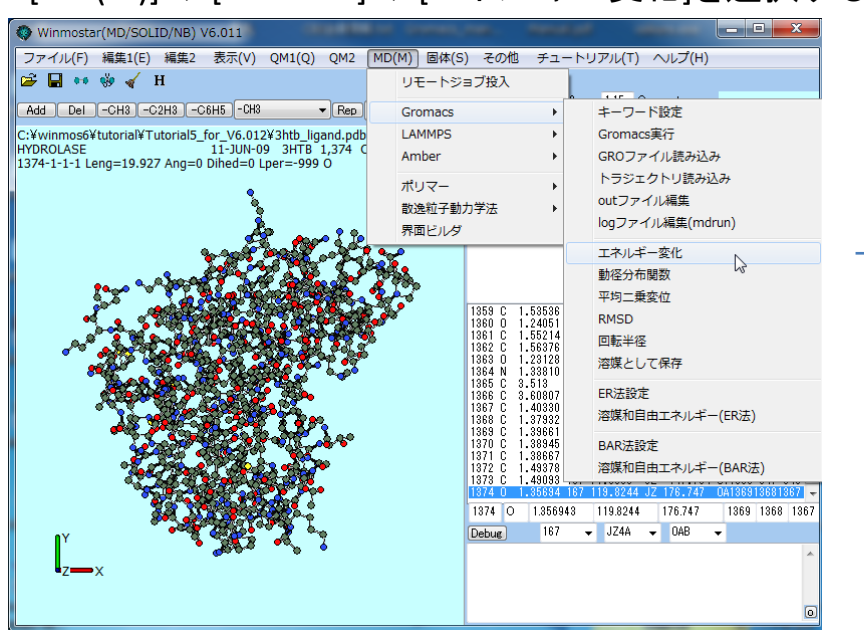

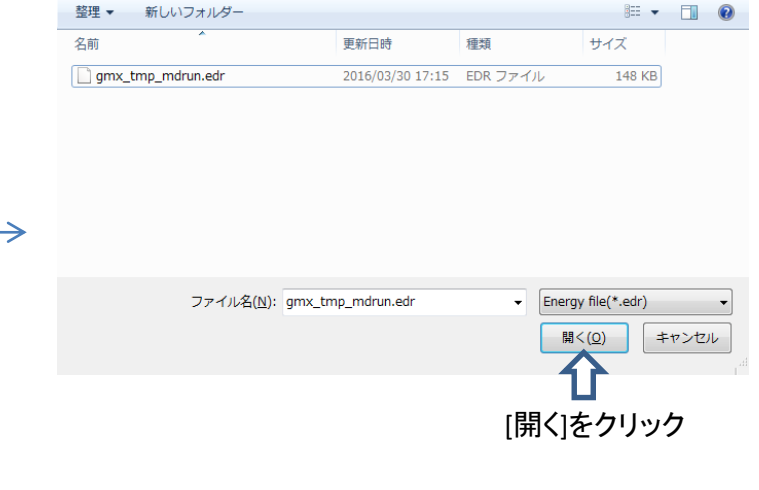

#### [MD(M)] → [Gromacs] → [エネルギー変化]を選択する

#### $\mathbf{X}$  X-Ability III. Gromacsを起動し、エネルギー極小化を実行する(3) ~エネルギー極小化の結果を確認する 2~

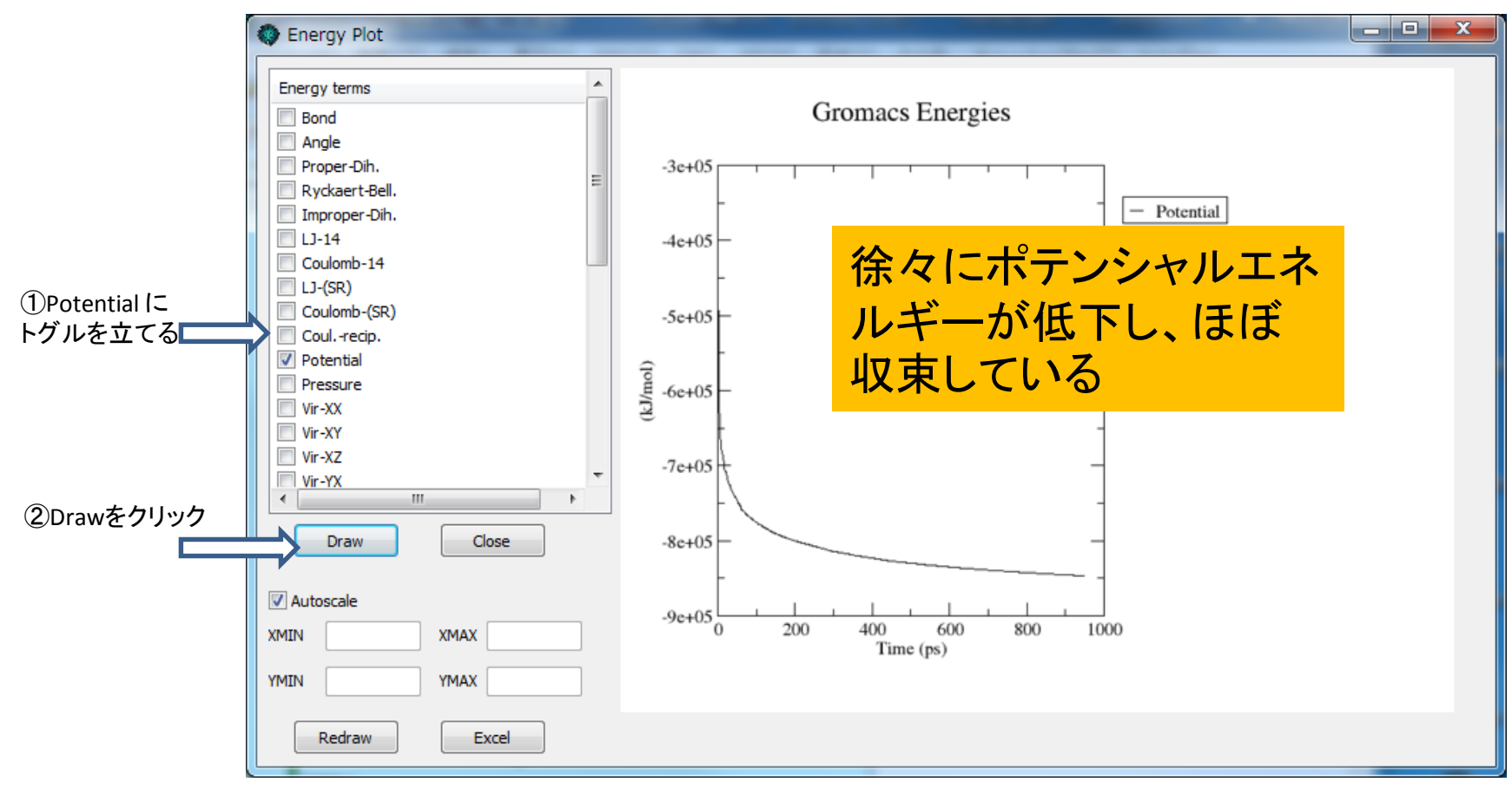

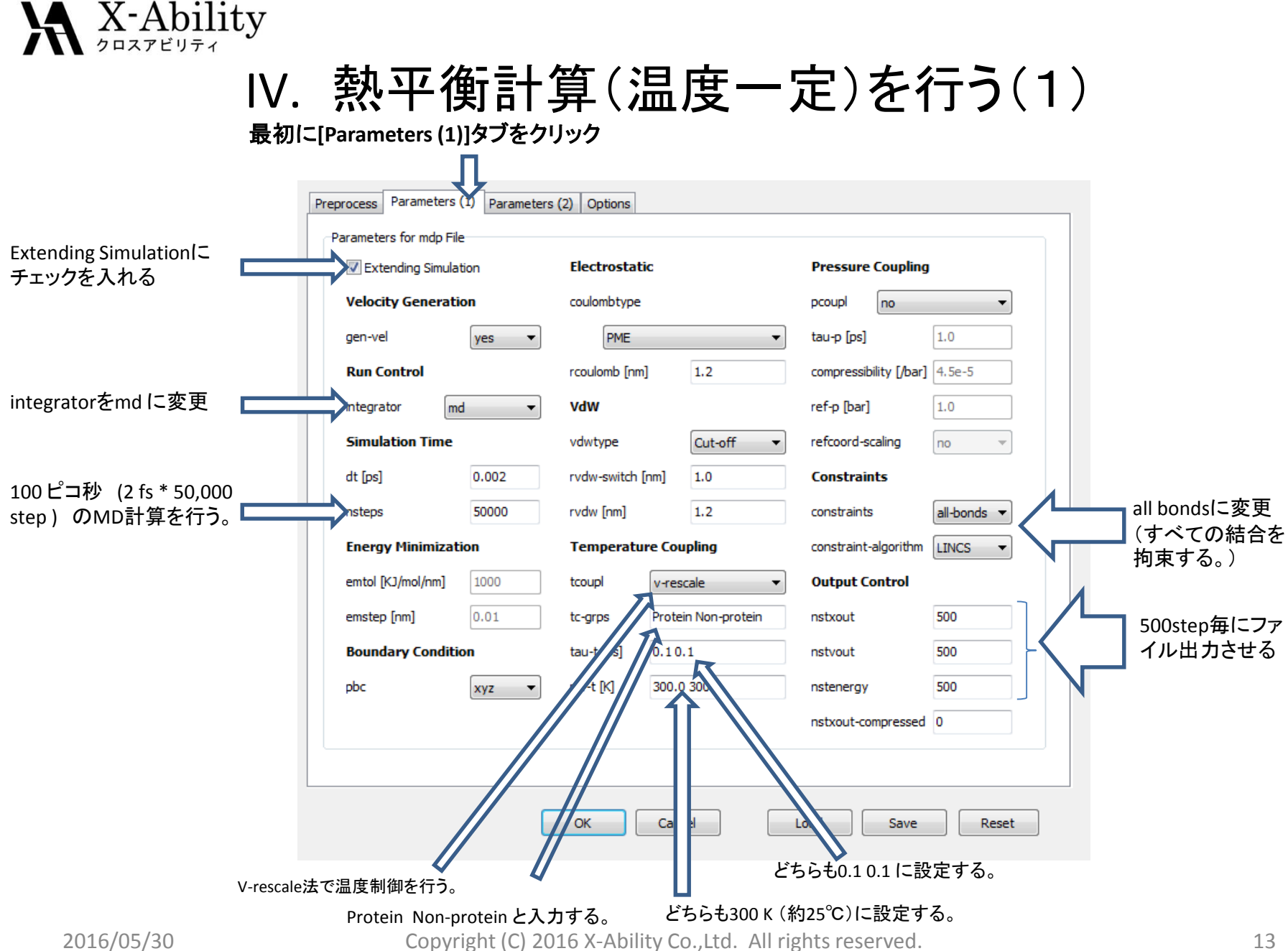

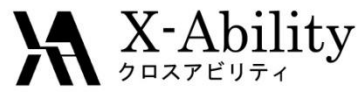

## IV. 熱平衡計算(温度一定)を行う(2)

[Parameters (2)]タブをクリック П

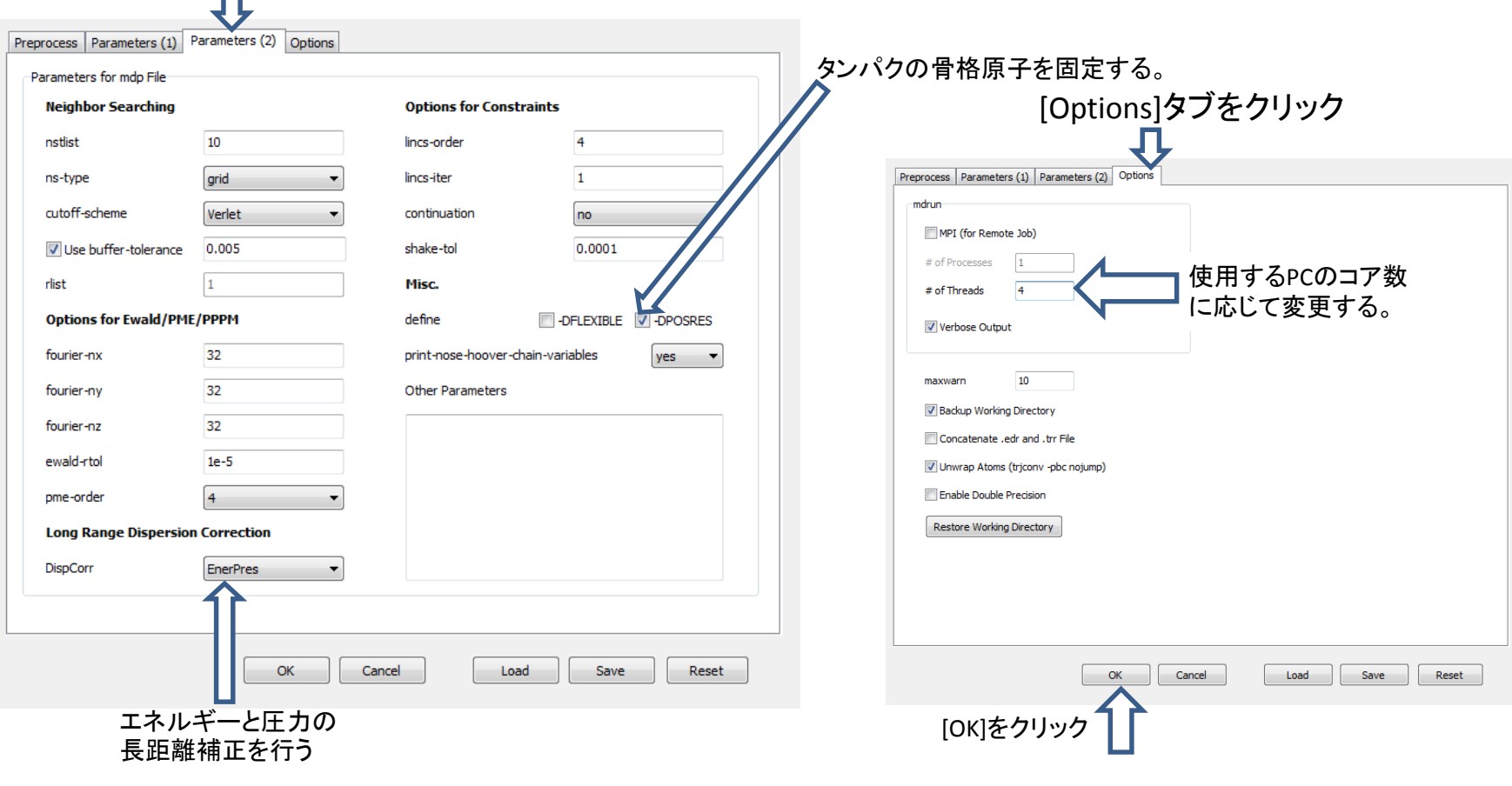

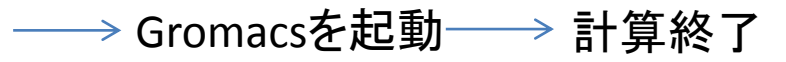

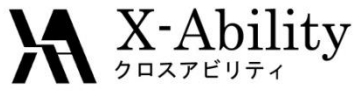

#### IV. 熱平衡計算(温度一定)を行う(2) ~系の温度、エネルギー変化を確認する~

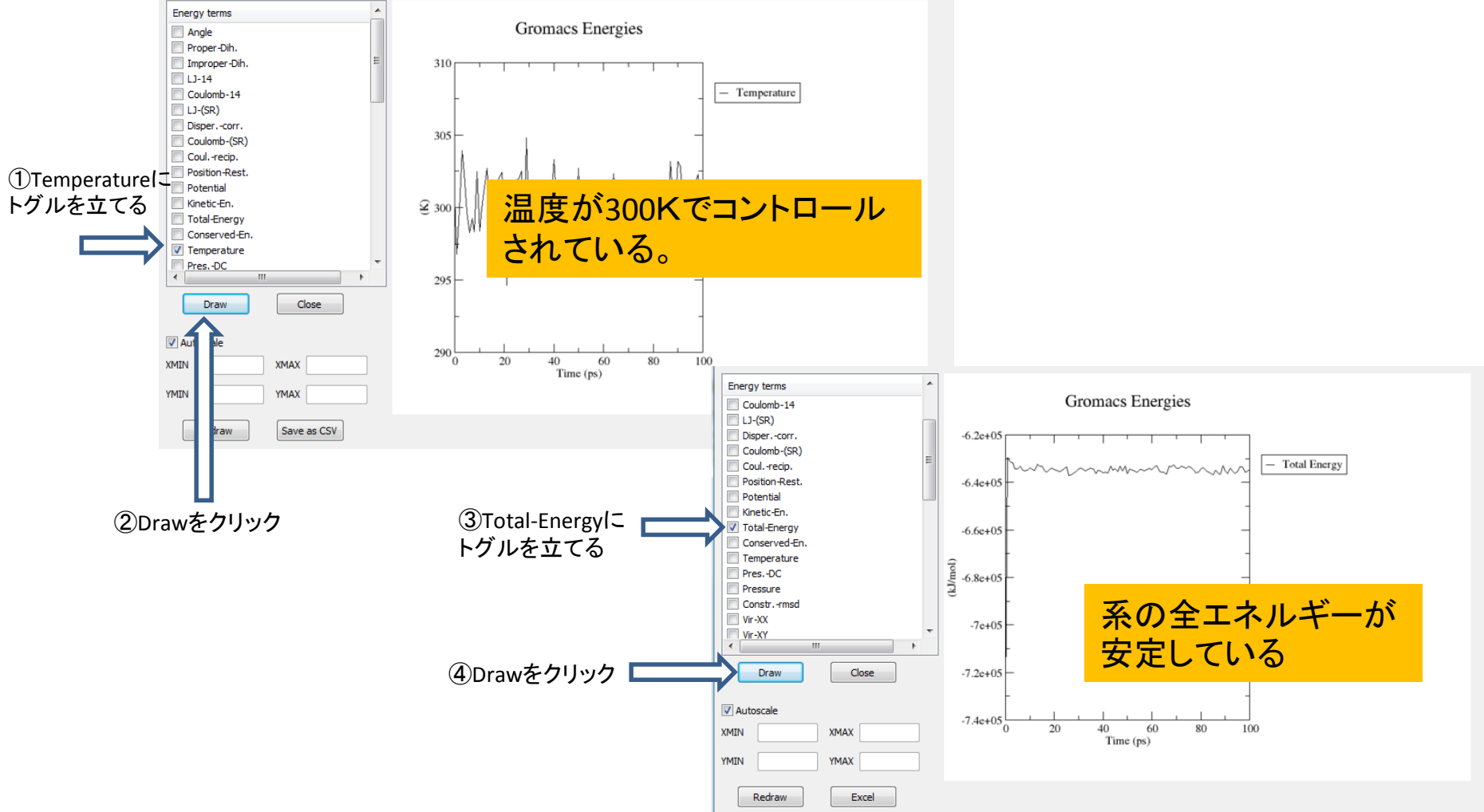

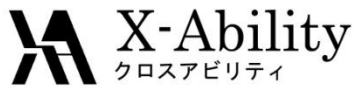

# V. 熱平衡計算(温度・圧力一定)を行う(1)

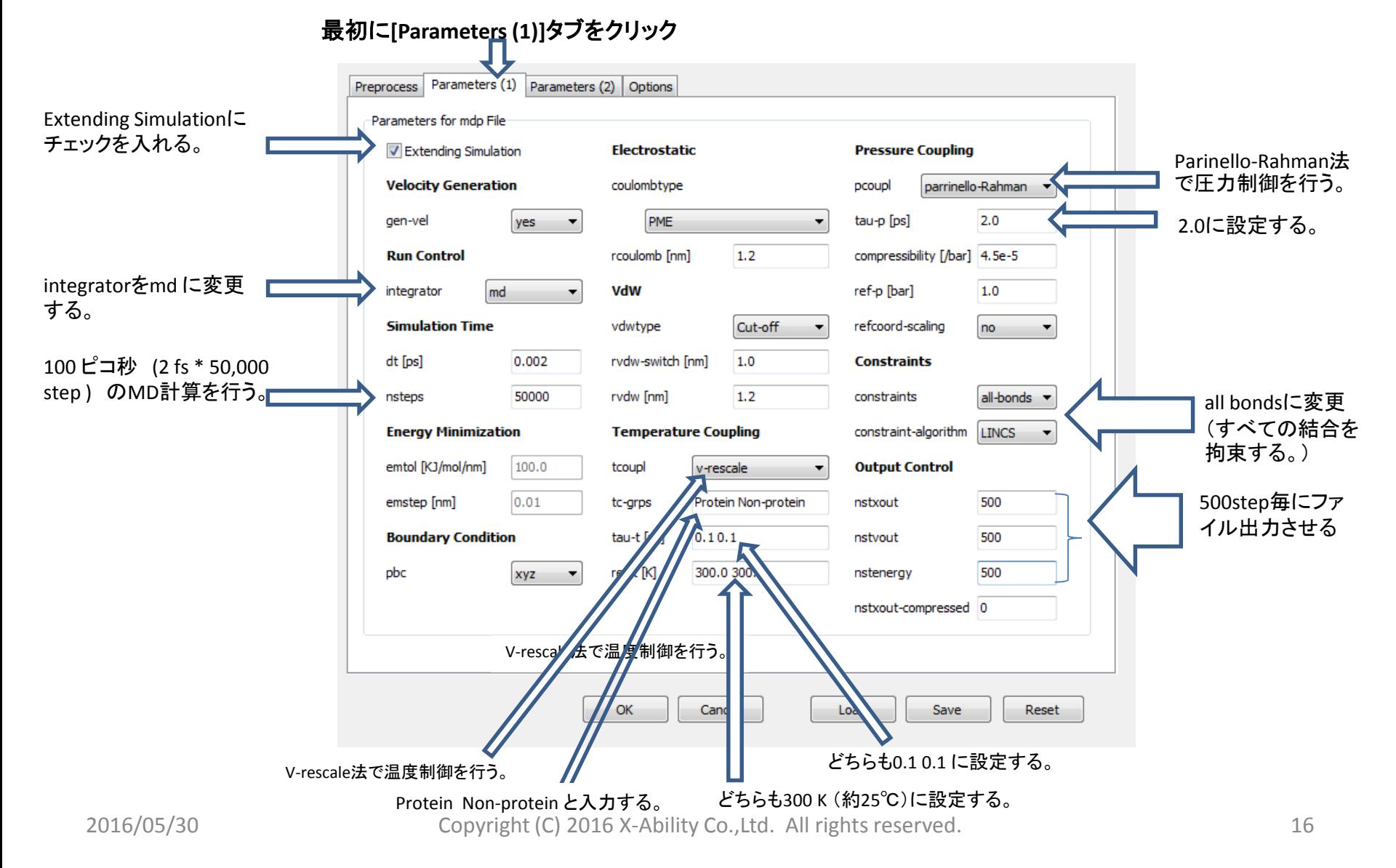

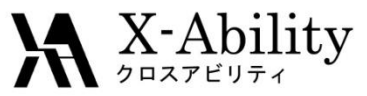

## V. 熱平衡計算(温度・圧力一定)を行う(2)

[Parameters (2)]タブをクリック Preprocess Parameters (1) Parameters (2) Options Preprocess | Parameters (1) | Parameters (2) | Options mdrun Parameters for mdp File MPI (for Remote Job) **Neighbor Searching Options for Constraints** # of Processes nstlist 10 lincs-order  $\overline{4}$ 使用するPCのコア数 # of Threads ns-type arid lincs-iter  $\mathbf{1}$ に応じて変更する。V Verbose Output cutoff-scheme Verlet continuation no V Use buffer-tolerance 0.005 shake-tol 0.0001 maxwarn  $10<sub>10</sub>$ rlist  $\mathbf{1}$ Misc. V Backup Working Directory **Options for Ewald/PME/PPPM** DFLEXIBLE V -DPOSRES Concatenate .edr and .trr File define Unwrap Atoms (trjconv -pbc nojump) 32 print-nose-hoover-chain-variables fourier-nx es Enable Double Precision 32 fourier-ny Other Parameters Restore Working Directory fourier-nz 32 ewald-rtol  $1e-5$ pme-order  $\overline{4}$ **Long Range Dispersion Correction DispCorr EnerPres** OK Cancel Load Save Reset [OK]をクリック OK. Cancel Load Save Reset Gromacsを起動 ─→計算終了 タンパクの骨格原子を固定する。 エネルギーと圧力の プロセッサ: Intel(R) Core(TM) i5-2520M CPU @ 2.50GHz 2.50 GHz 長距離補正を行う 実装メモリ (RAM): 8.00 GB (7.89 GB 使用可能) システムの種類: 64 ビット オペレーティング システム

2016/05/30 Copyright (C) 2016 X-Ability Co.,Ltd. All rights reserved. 17

[mdrun]タブをクリック

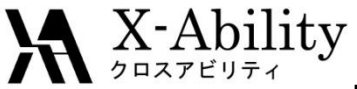

### V. 熱平衡計算(温度・圧力一定)を行う(2) ~系の温度、エネルギー、密度変化などを確認する~

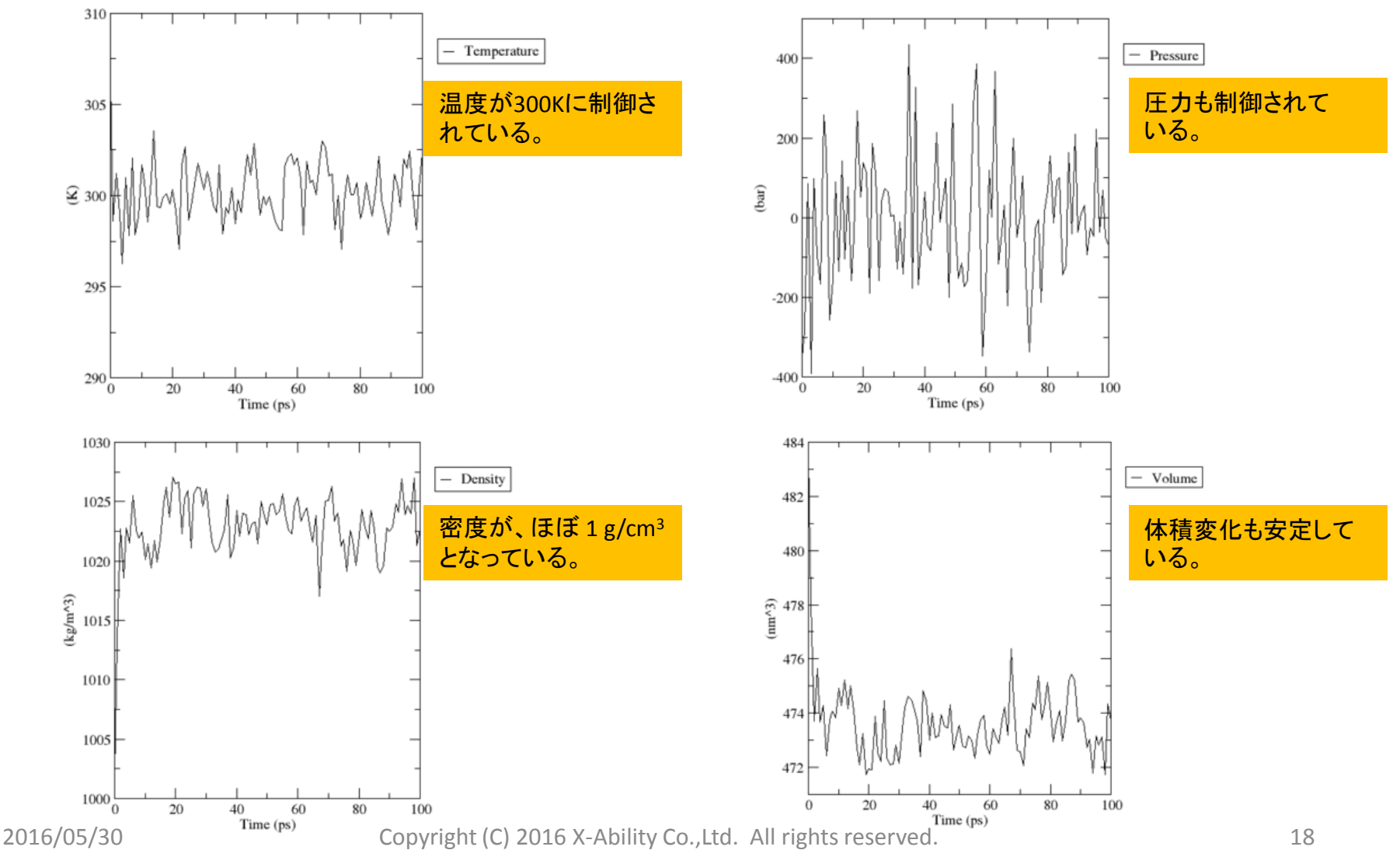

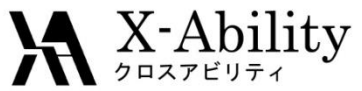

## VI. 本計算(1ナノ秒)を実行する(1)

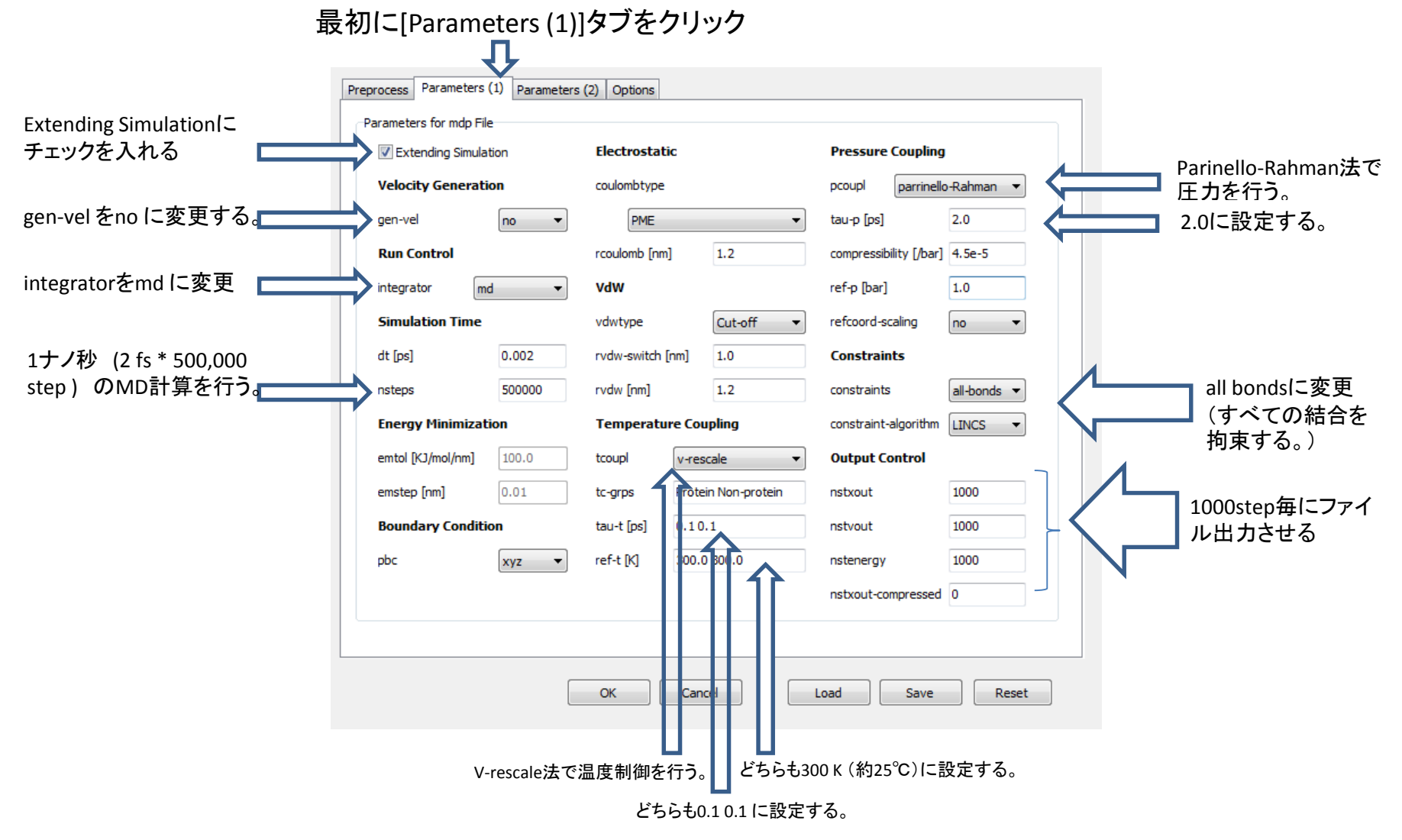

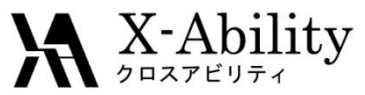

## VI. 本計算(1ナノ秒)を実行する(2)

[Parameters (2)]タブをクリックする。

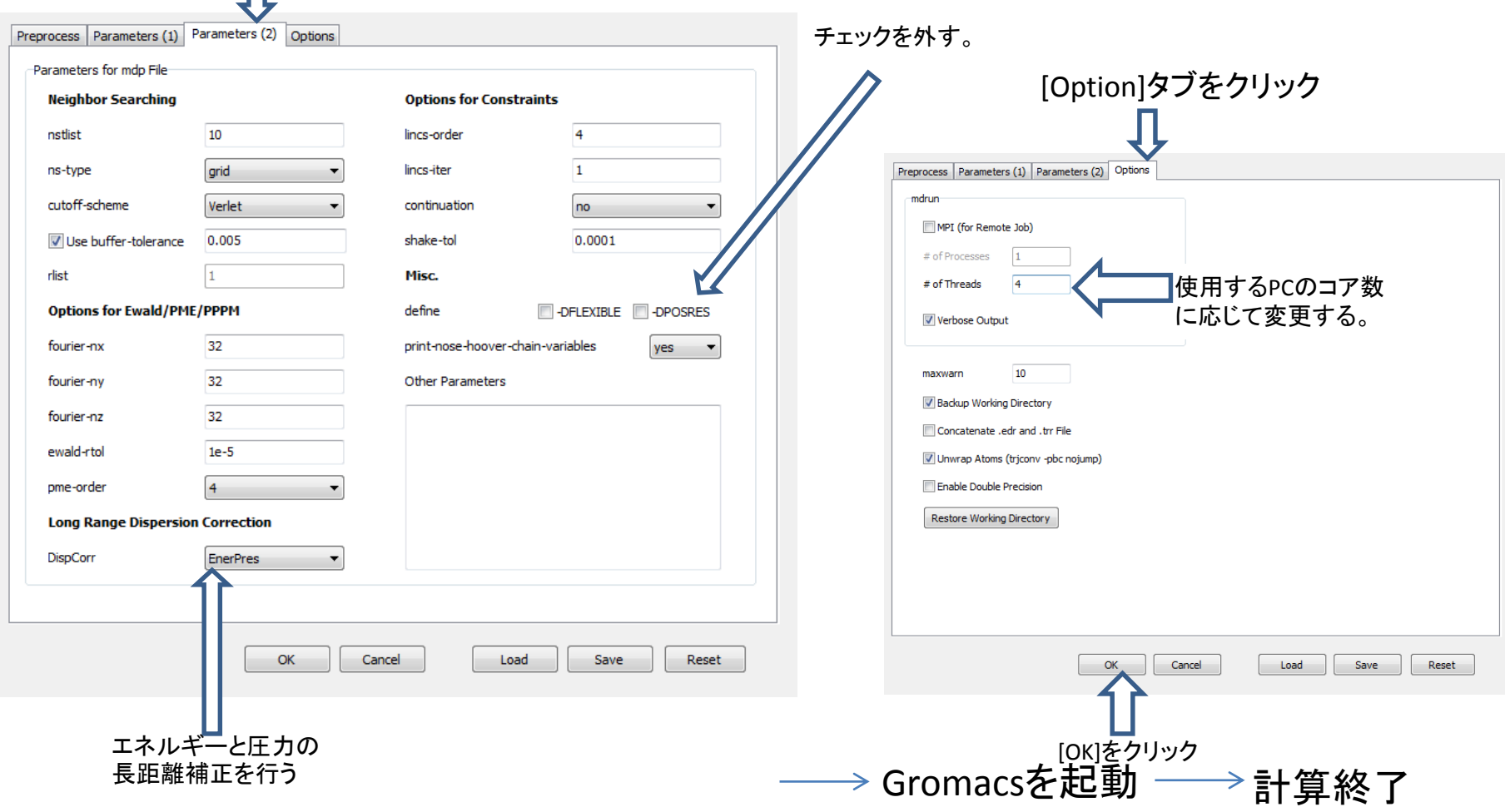

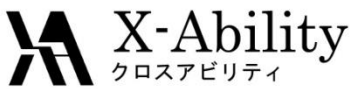

#### VII. 計算結果を確認する(1) ~系のエネルギー、体積変化などを確認する~

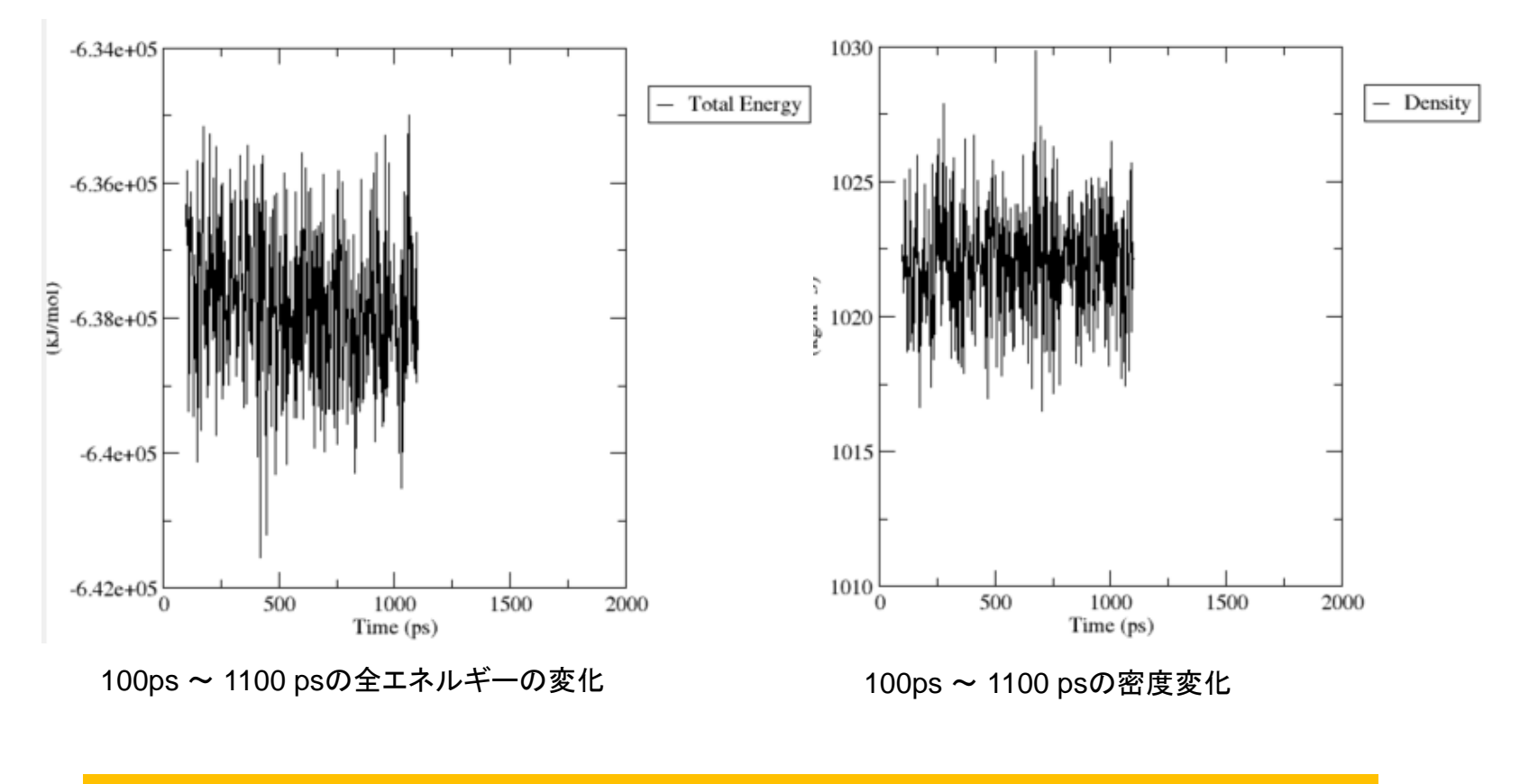

熱平衡に達しており安定したシミュレーションが実行されている。

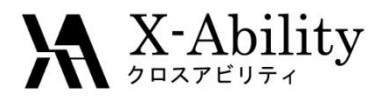

### VII. 計算結果を確認する(2) ~トラジェクトリーを確認する 1~

#### MD(M)→Gromacs→ GMOファイル読み込み を起動

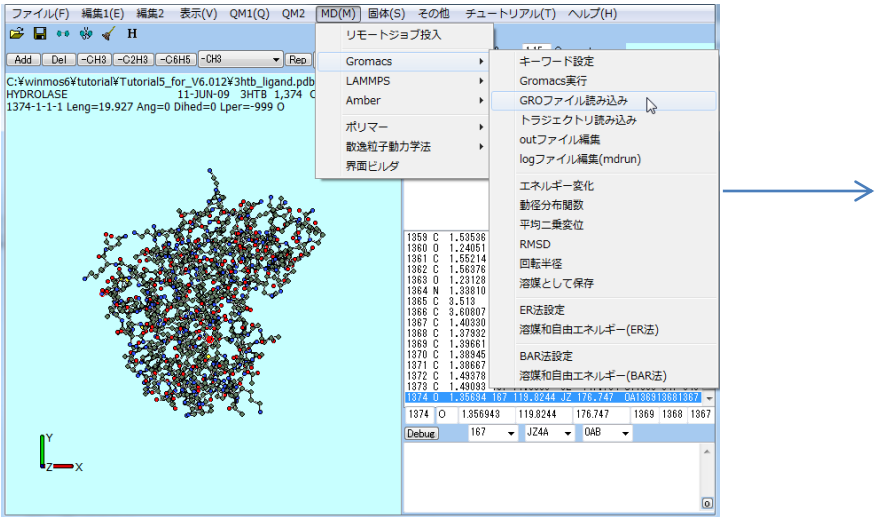

MDの最終ステップ(500,000ステップ =1000 ps) の3D構造が表示される

gmx\_tmp\_mdrun.groを指定

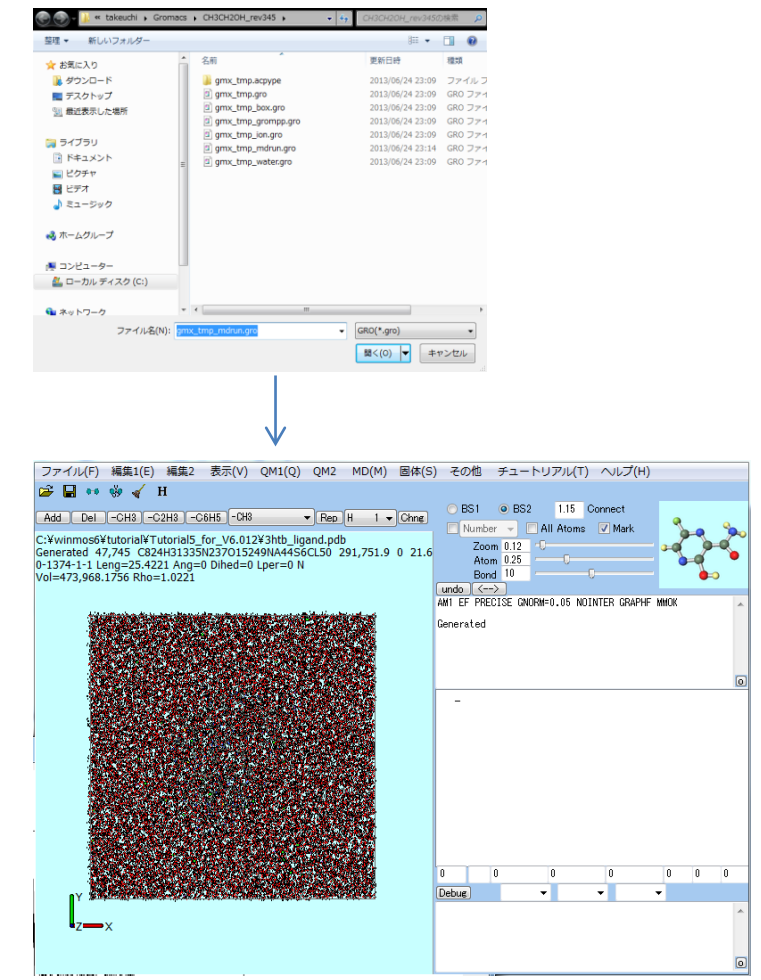

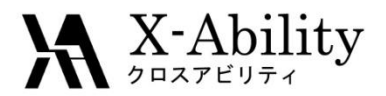

### VII. 計算結果を確認する(3) ~トラジェクトリーを確認する 2~

#### MD(M)→Gromacs→ トラジェクトリ読み込みを起動

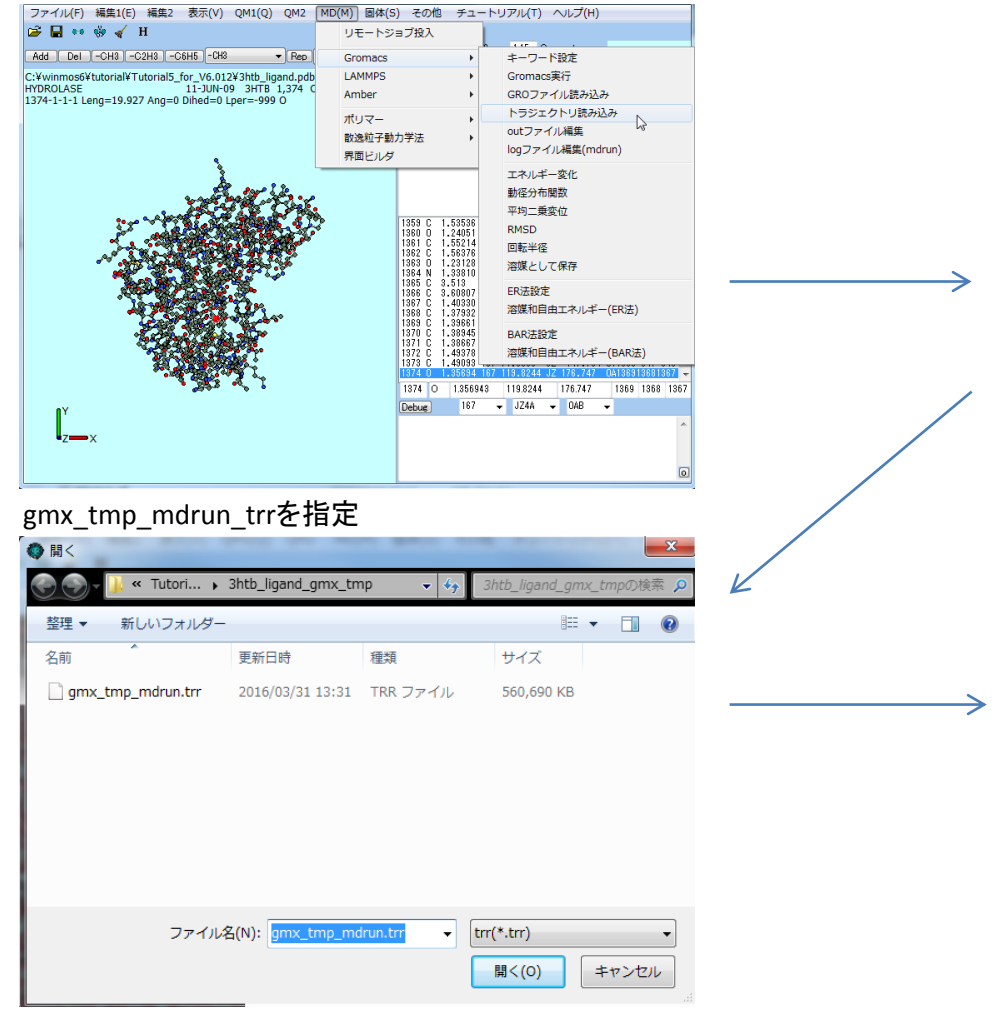

gmx tmp\_mdrun.groを指定

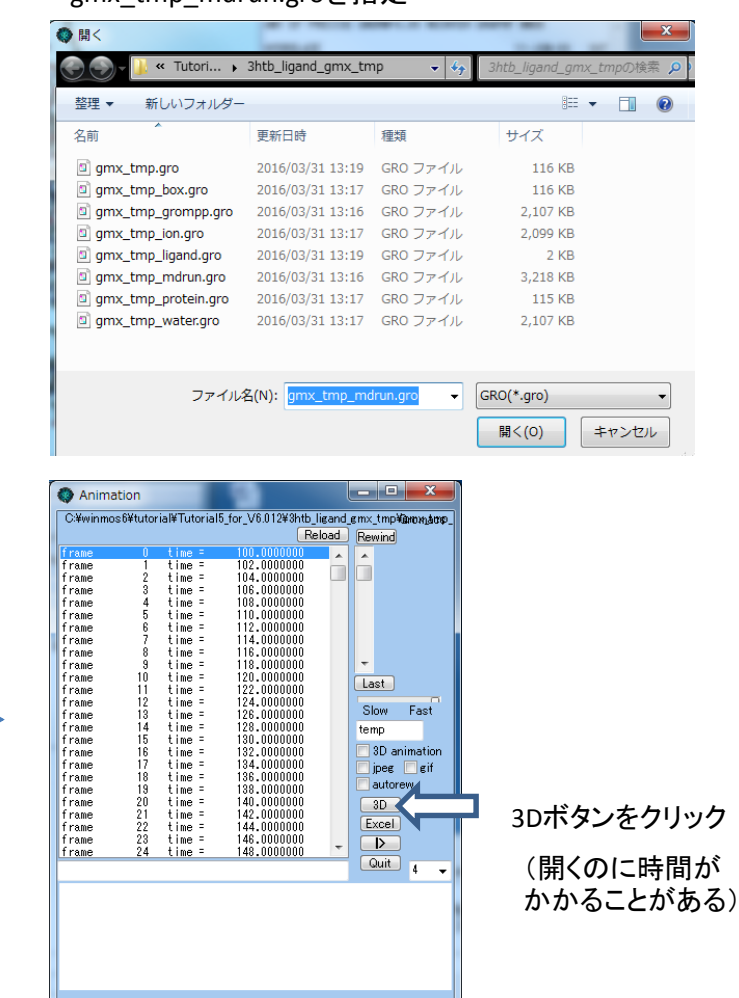

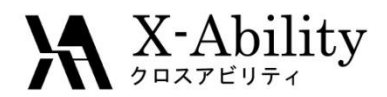

### VII. 計算結果を確認する(4) ~トラジェクトリーを確認する 3 ~

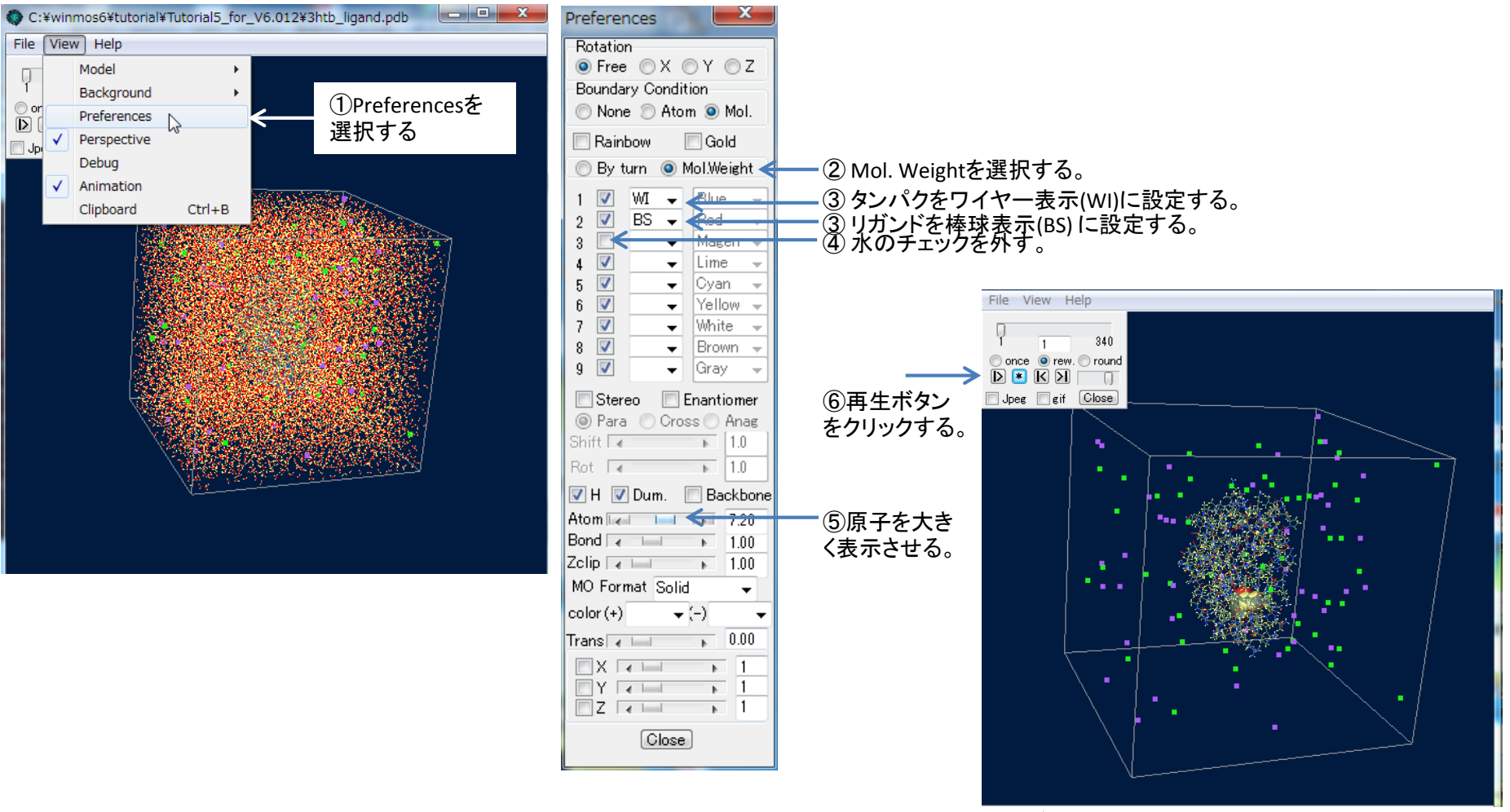

タンパクとリガンドとイオンが表示され、アニメーションが始まる。

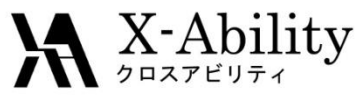

## VIII.バックボーンのRMSDを計算する(1)

タンパクのバックボーンの初期構造とMD計算途中の構造の差異をRMSDで比較し、タンパクの構造が崩れること なくMD計算が正常に進行したかを確認する。

#### MD(M)→Gromacs→ RMSDを選択 わけのことについてはないのは、 インディングの はんしょう 計算させたいgmx\_tmp\_mdrun.trrを指定 ファイル(F) 編集1(E) 編集2 表示(V) QM1(Q) QM2 | MD(M) 固体(S) その他 チュートリアル(T) ヘルプ(H) **B** or word H リモートジョブ投入 « Tutori... > 3htb\_ligand\_gmx\_tmp  $[-CH3]$  -C2H3  $[-CH5]$  -C6H5 キーワード設定 Gromacs 新しいフォルダー  $\mathbb{H}$  +  $\Box$   $\Omega$ 整理、 LAMMPS Gromacs実行 Amber GROファイル読み込み 名前 更新日時 サイズ 挿題 トラジェクトリ読み込み ポリマー outファイル編集 gmx\_tmp\_mdrun.trr 2016/03/31 13:31 TRR ファイル 560,690 KB 東面ビルダ logファイル編集(mdrun) Generated エネルギー変化 動径分布関数 平均二乗変位 RMSD  $\mathbb{Z}$ 回転半径 溶媒として保存 ER法設定 溶媒和自由エネルギー(ER法) BAR法設定 溶媒和自由エネルギー(BAR法) ファイル名(N): gmx\_tmp\_mdrun.trr > Trajectory file(\*.trr) 開<(0) キャンヤル - 上較対象となるgmx\_tmp\_mdrun.tprを指定 インデックスファイルgmx\_tmp\_mdrun.ndxを選択<br>- コンピュース « Tutori... > 3htb\_ligand\_gmx\_tmp « Tutori... > 3htb ligand gmx tmp 諮理 新しいフォルダー  $\mathbb{H}$  +  $\mathbb{H}$   $\Omega$ 整理 ▼ 新しいフォルダー  $\mathbb{R}$  -  $\Box$  0 名前 更新日時 揮聲 サイズ 更新日時 サイズ 名前 種類 g gmx\_tmp\_mdrun.ndx 2016/03/31 13:17 NDX ファイル 1,388 KB gmx\_tmp.tpr 2016/03/31 13:16 TPR ファイル 1.755 KB 2016/03/31 13:19 TPR ファイル 1,753 KB amx tmp jon.tpr gmx tmp mdrun.tpr 2016/03/31 13:35 TPR ファイル 1,939 KB □ gmx\_tmp\_mdrun\_no... 2016/03/31 13:17 TPR ファイル 1.939 KB ファイル名(N): Index file(\*.ndx) Run input file(\*.tpr) ファイル名(N): gmx\_tmp\_mdrun.  $\mathbf{H}$ 開<(0) キャンセル

開<(0)

キャンセル

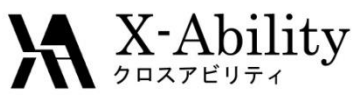

## VIII.バックボーンのRMSDを計算する(2)

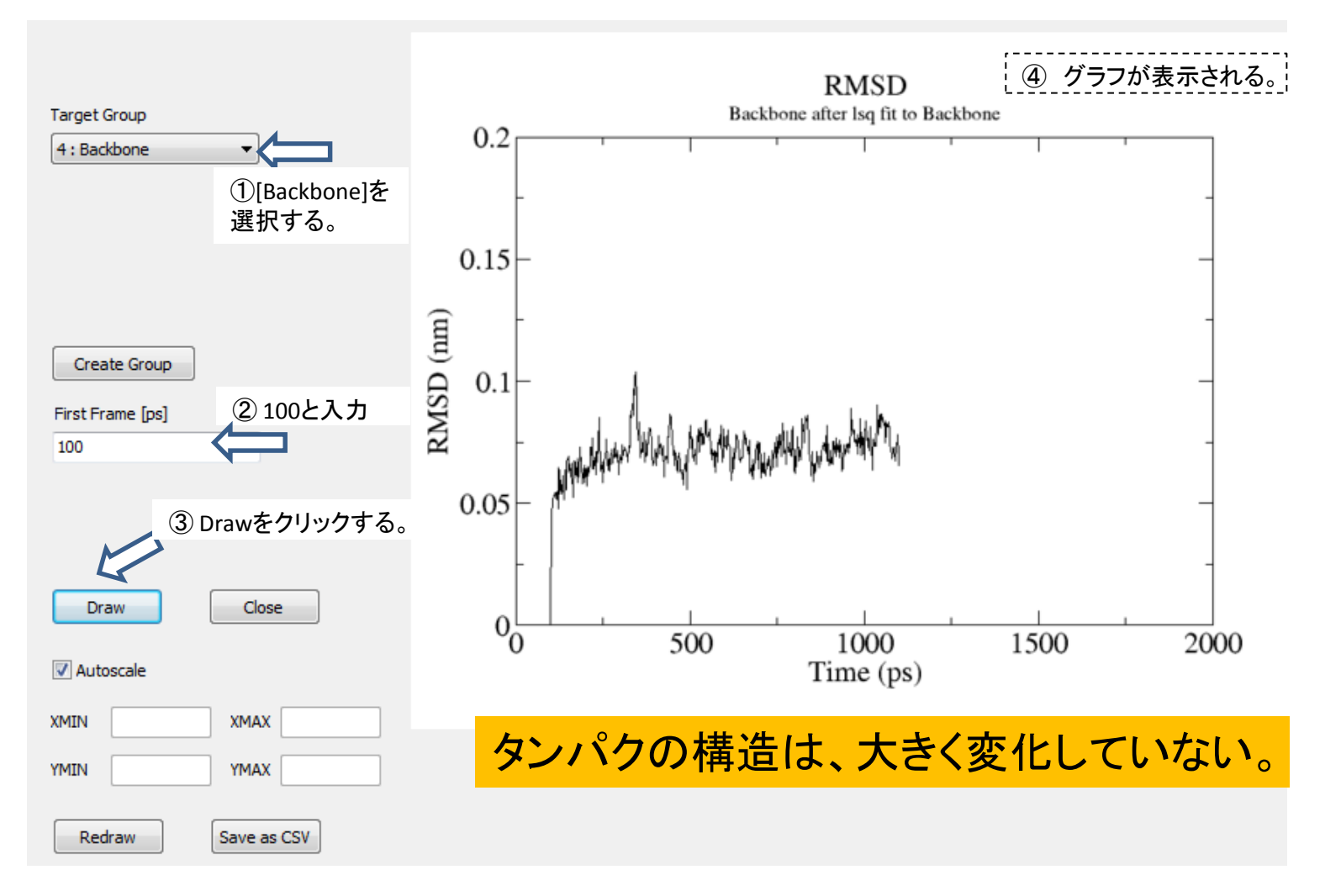

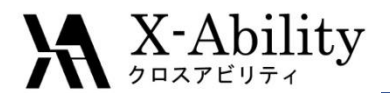

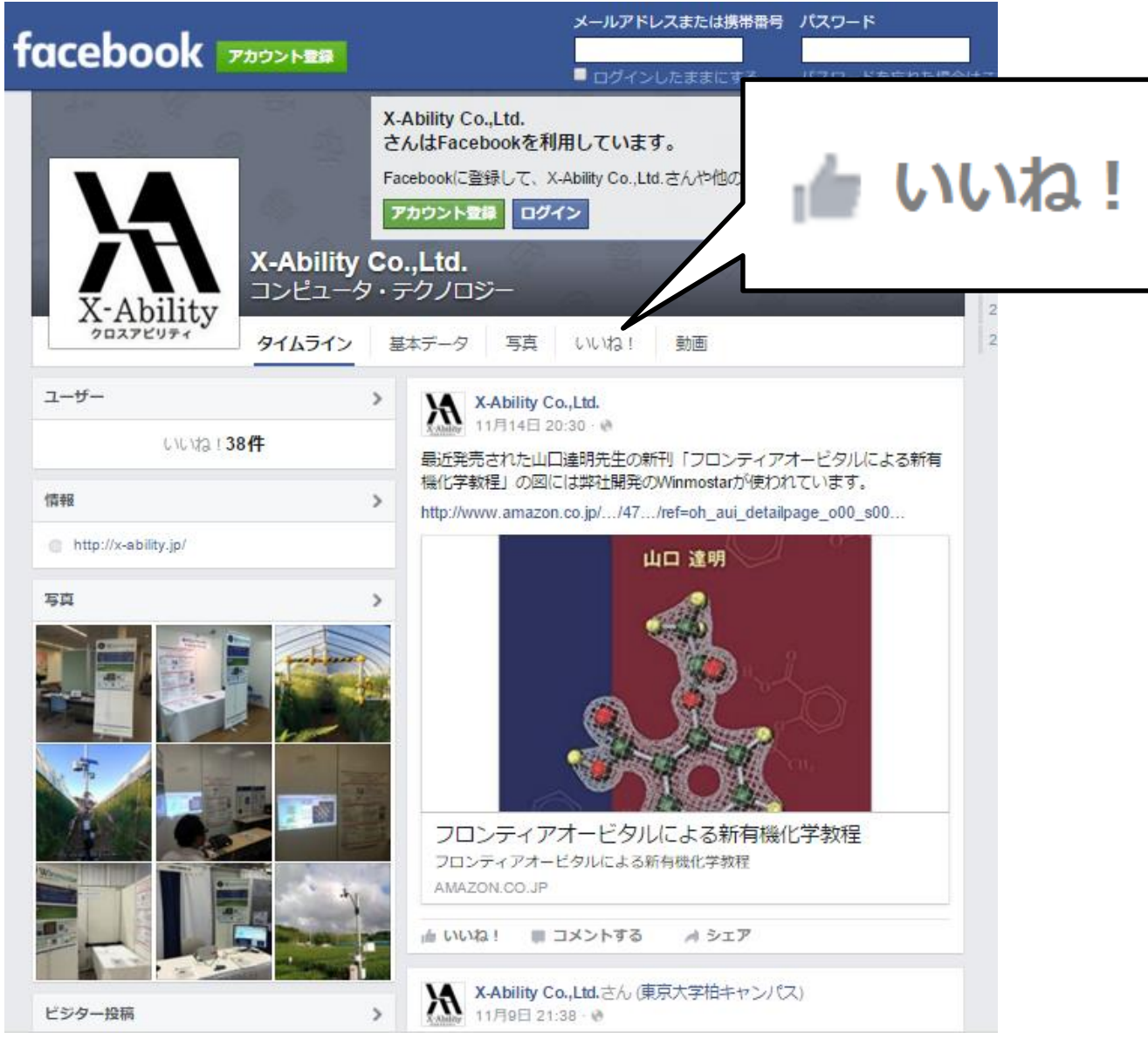